### **SGD 43-A DK+**

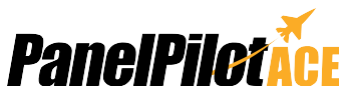

Kit de desarrollo y display de 4,3" compatible con PanelPilotACE

SGD 43-A-DK+ es un kit de desarrollo para el display SGD 43-A compatible con PanelPilotACE. La propia placa de desarrollo ofrece interruptores, marcadores, ledes y conexiones a través de bornes con tornillo para conectar y probar rápidamente todas las funcionalidades de entrada/salida del SGD 43-A.

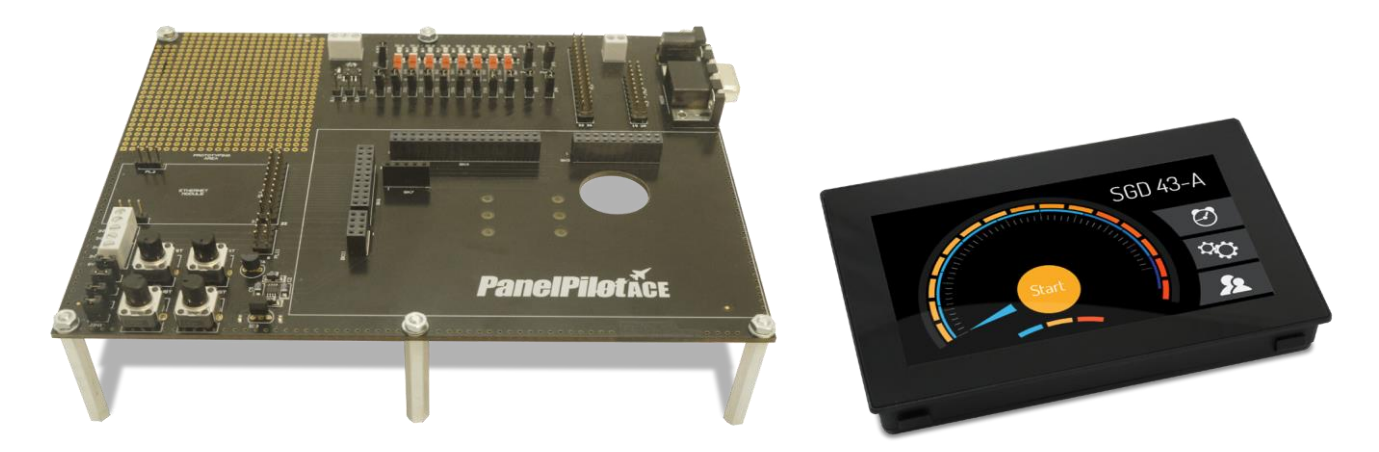

SGD 43-A-DK+ es un kit de desarrollo PanelPilotACE, que consta de un display PanelPilotACE de 4,3", un cable USB y una placa de desarrollo que permite conectar todas las funcionalidades de entrada/salida del display. Dicha placa contiene ledes e interruptores para E/S digitales, cuatro potenciómetros para generar salidas analógicas, ledes de brillo variable para las salidas PWM y un área de prototipos para probar el conjunto de circuitos. Además, dispone de conexiones para las funcionalidades RS232, SPI y I²C del display, que se podrán utilizar en una futura actualización del software.

Consúltese la ficha técnica de SGD 43-A para obtener más información.

### Especificaciones

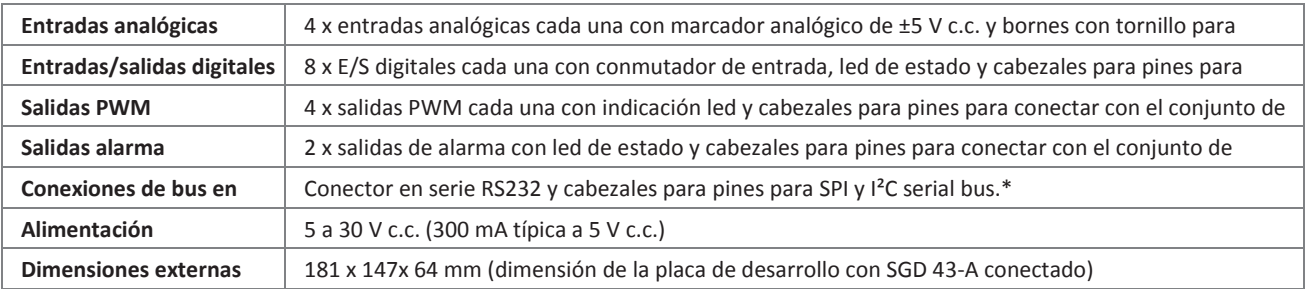

\*Capacidad del hardware, pero no disponible en el software al lanzamiento

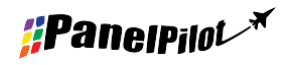

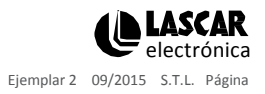

# **SGD 43-A DK+**

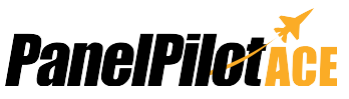

Kit de desarrollo y display de 4,3" compatible con PanelPilotACE

### PanelPilotACE Design Studio

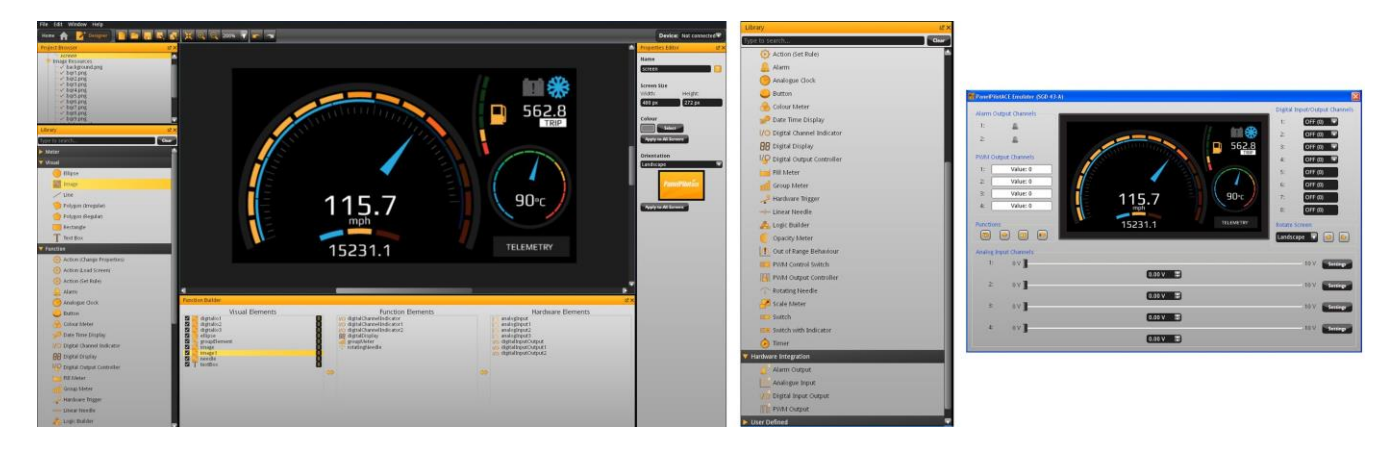

#### **Facilitando el diseño de interfaces de usuario**

Este software de diseño ofrece varios bloques funcionales que permiten que los usuarios arrastren y suelten elementos en la pantalla para crear rápidamente interfaces de usuario avanzadas. Desde imágenes de fondo hasta elementos de texto, indicadores analógicos, elementos de navegación de pantallas táctiles e incluso instrucciones lógicas complejas, los usuarios pueden crear interfaces multipantalla sin tener que escribir ninguna línea de código.

Existe una biblioteca de elementos predefinidos, como indicadores, botones e interruptores, y los usuarios pueden crear sus propios contenidos combinando los elementos o importando elementos gráficos en distintos formatos (por ejemplo, jpg, png, tif, bmp y gif). El software admite transparencia y varias capas.

La creación de interfaces de hardware es igualmente intuitiva. Los elementos de hardware se arrastran hasta un generador de funciones en el que se pueden definir asociaciones con los elementos gráficos (como una aguja de un indicador). En este generador los usuarios pueden determinar escalas para las señales analógicas de entrada, definir parámetros de activación de alarmas, comportamientos para las señales digitales de entrada y salida y configurar salidas por modulación de la amplitud de impulso (PWM). Visualización previa y carga de proyectos

El software posee la función "Preview in Emulator" (vista previa en el emulador) que emula las entradas/salidas del hardware, permitiendo que los usuarios prueben sus proyectos antes de cargarlos. Los proyectos se cargan a SGD 43-A a través de USB.

**PanelPilotACE Design Studio es compatible con Windows XP, Vista, 7 y 8 y se puede descargar de forma gratuita desde [www.panelpilot.com.](http://www.panelpilot.com/)**

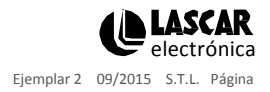

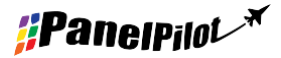

**[www.panelpilot.co](http://www.panelpilot.com/)**

# **SGD 43-A DK+**

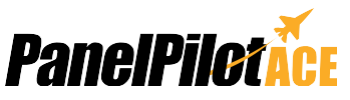

Kit de desarrollo y display de 4,3" compatible con PanelPilotACE

### Conexiones

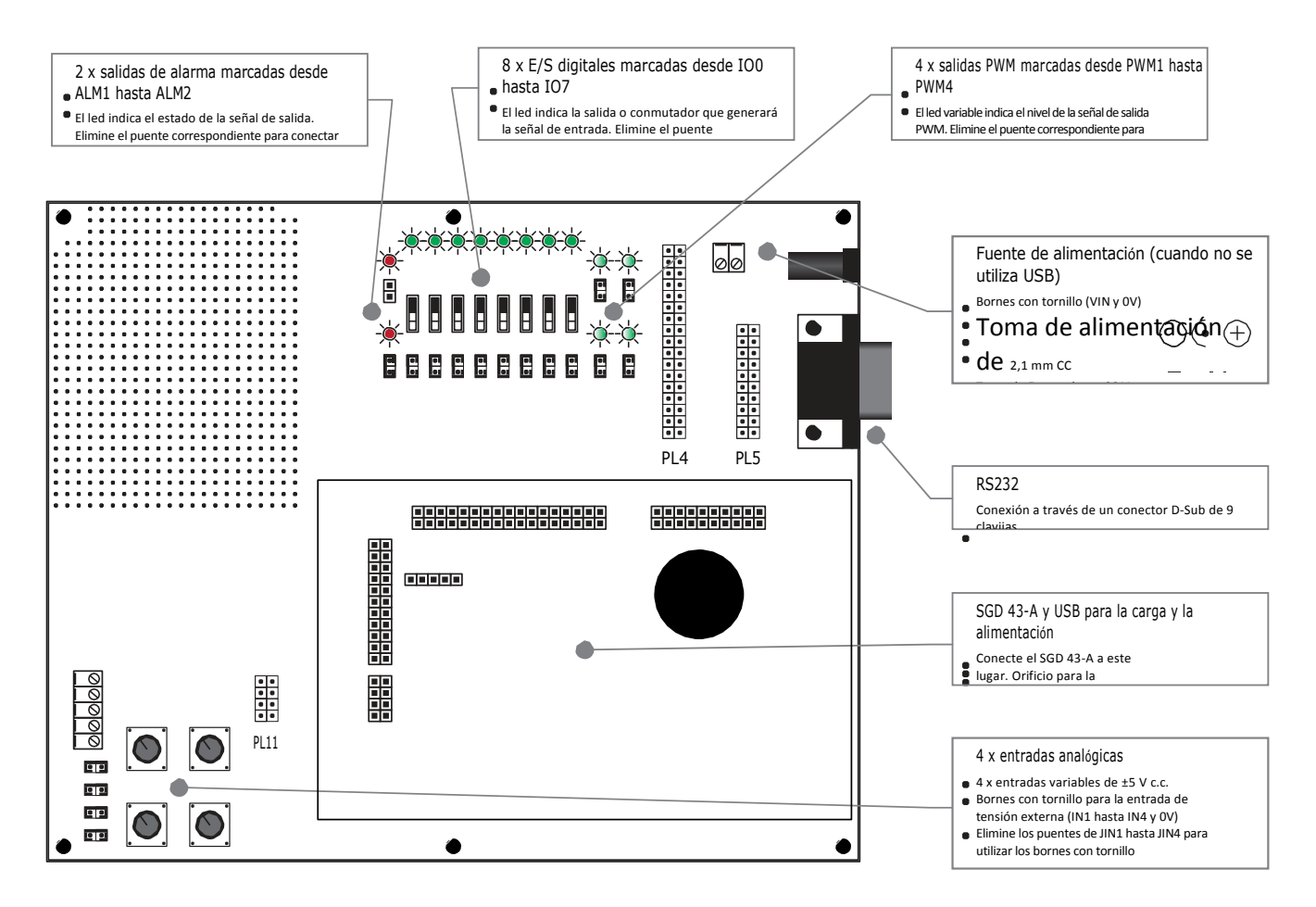

La conexión principal es la del SGD 43-A, que se proporciona como parte del kit de desarrollo SGD 43-A-DK+. La placa se puede alimentar directamente conectando un cable USB en la parte posterior del display. Mientras esté conectado, el USB alimentará tanto al display como a la placa de desarrollo.

Cuando se alimenta de forma externa mediante los bornes con tornillos o un enchufe de alimentación CC de 2,1 mm, no conecte más de una fuente externa puesto que se podría dañar el display, la placa de desarrollo o ambos.

La distribución de pines de PL4, PL5 y PL11 figura en la ficha técnica de SGD 43-A junto con más información sobre su aplicación, que es importante para la conexión del conjunto de circuitos externos a través de la placa de desarrollo.

$$
\underset{\text{Ejemplar 2 09/2015 S.T.L. Pågina}}{\bigcup_{\text{Electrónica}}}\underset{\text{S.T.L. Pågina}}{\text{LASSAR}}
$$